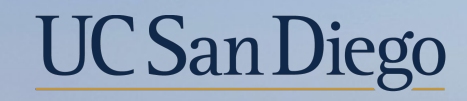

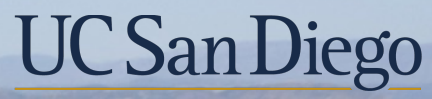

**Health Sciences** 

## **Topic Based Zoom:**  How to Reconcile Salary Expenses in **Oracle** 7/28/21

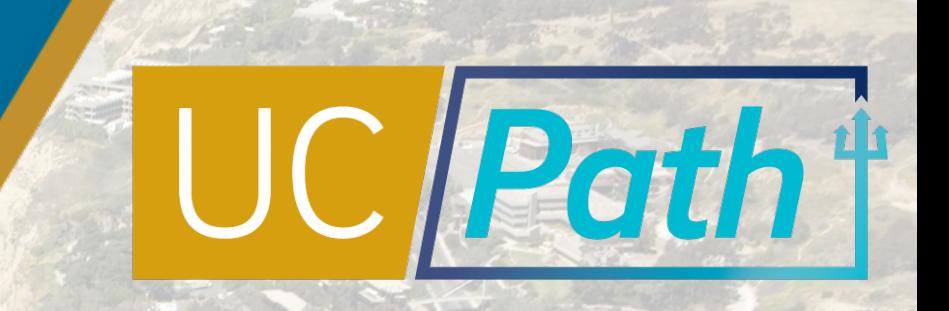

## Today's Topics

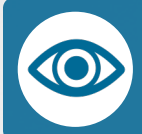

Understanding & Correcting Payroll Variances

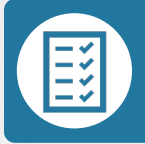

Identifying Variances - Demo

Key Takeaways

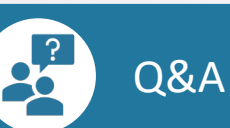

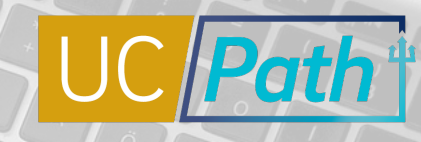

2

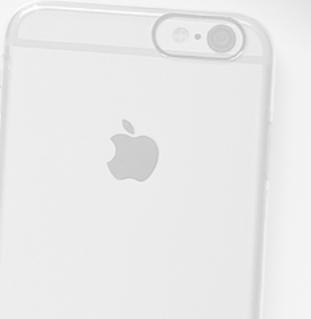

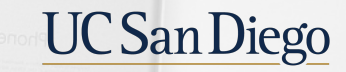

# General Ledger vs Subledgers

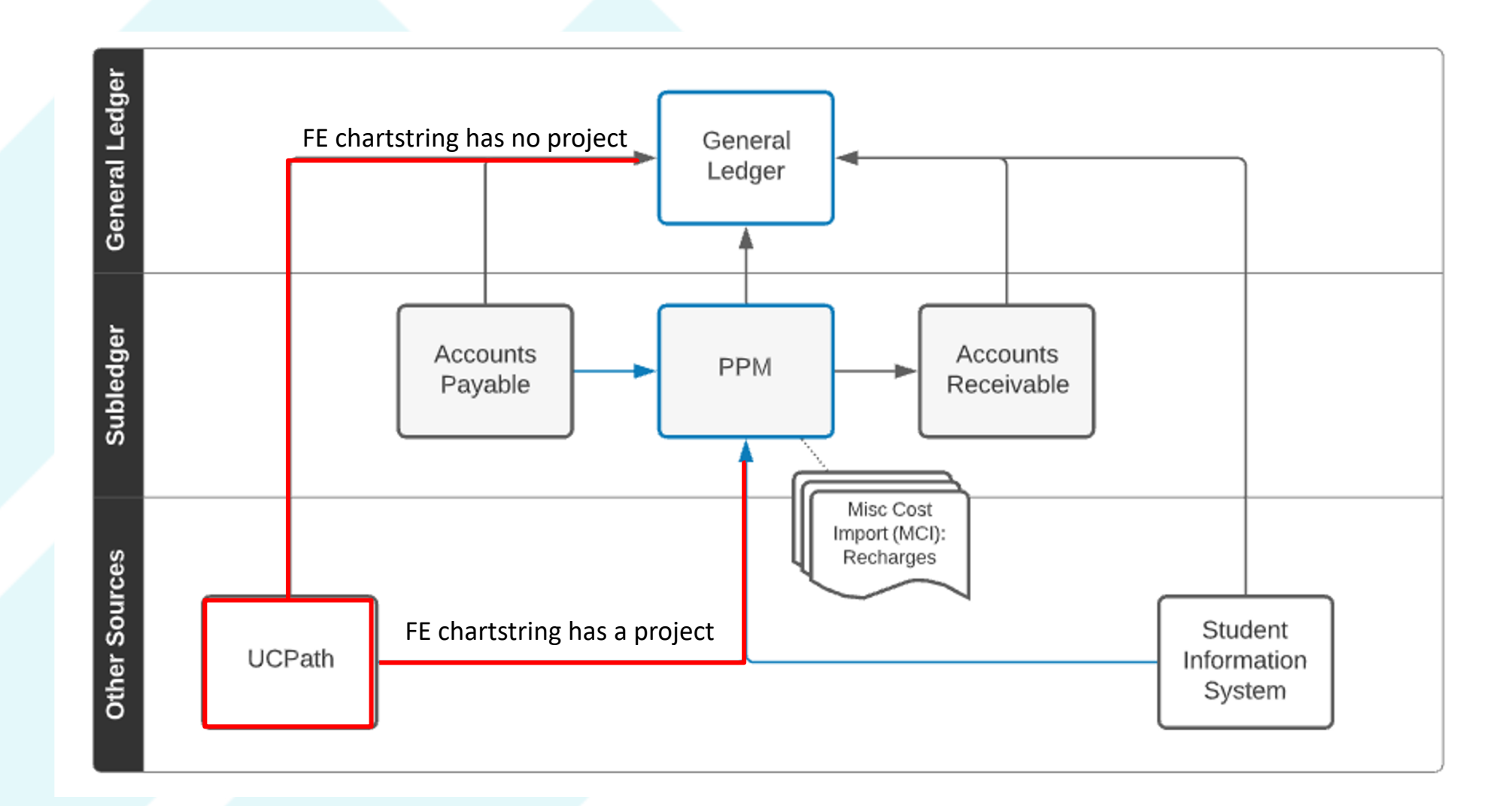

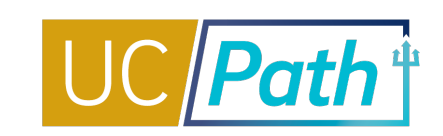

## **The key that ties the Labor Ledger (UCPath) to the financial ledger (Oracle)**

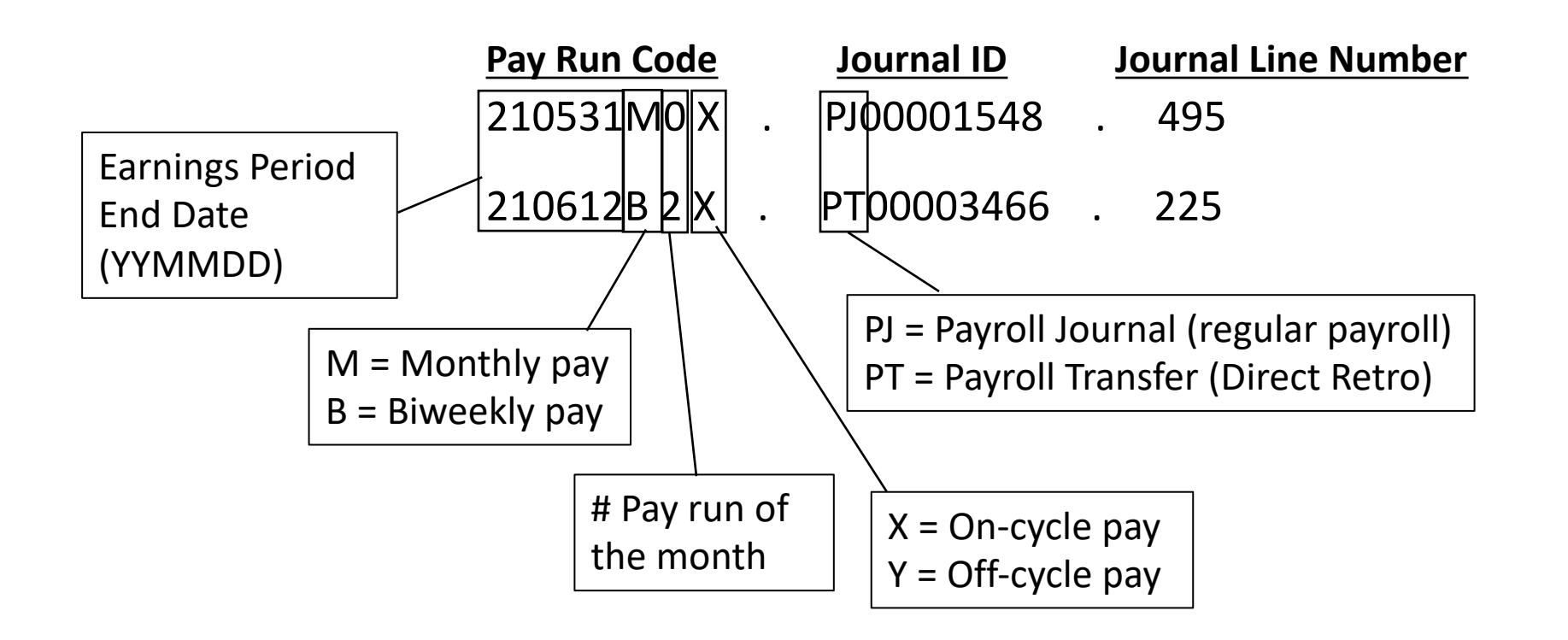

*NOTE: All individuals for a given chartstring and pay date will be summed into a single Original Transaction Reference Number*

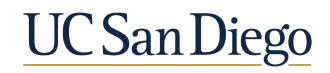

# Payroll Default Transactions Over

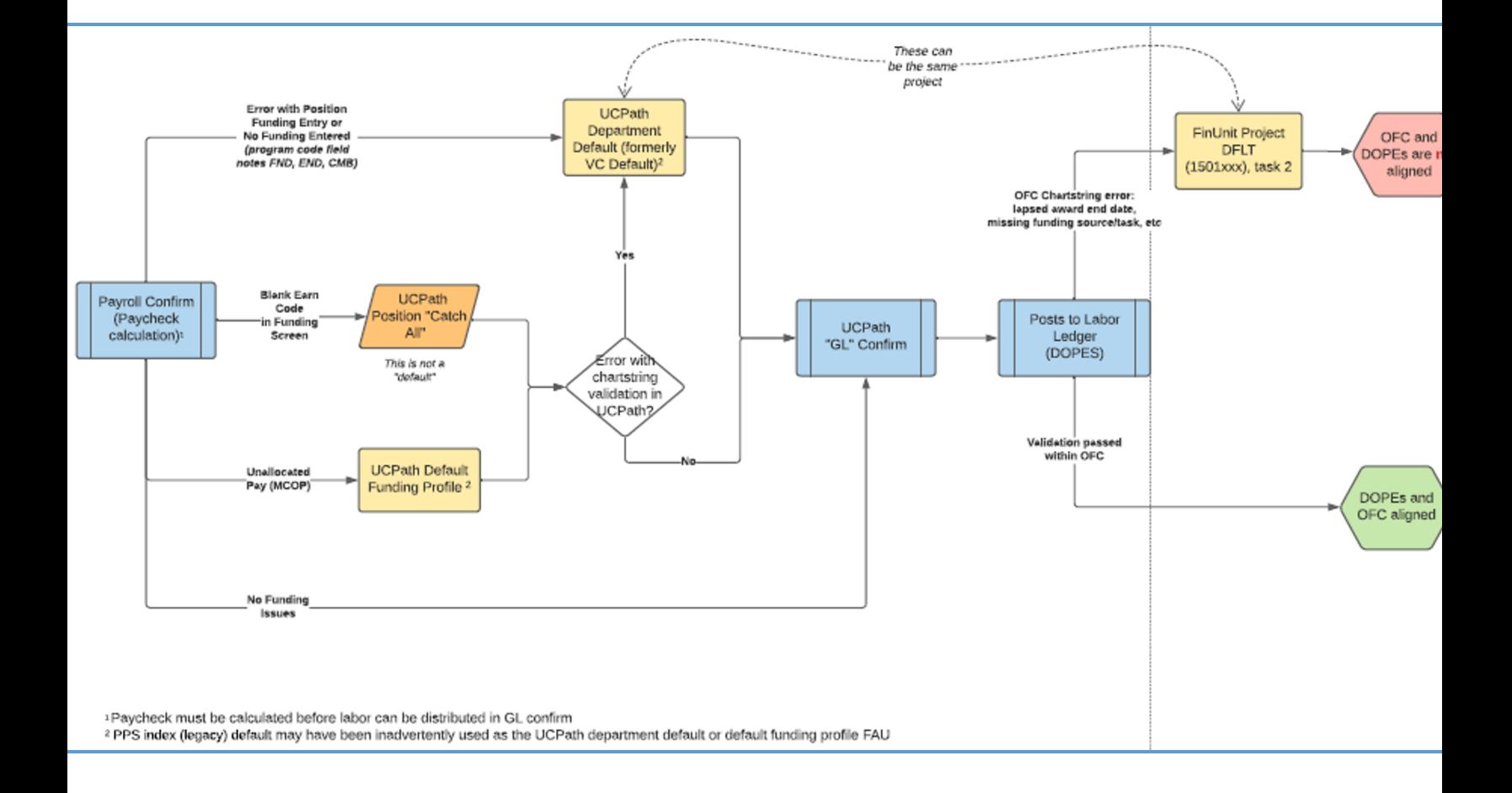

Payroll Reconciliation: Updates have recently been made to the **Payroll Reconciliation Toolkit Job Aid**. This Toolkit now includes an explanatio chartstrings/projects used in Payroll Transactions. Additionally, a flowchart provides a visual depiction of the process from UCPath Pay Confirr

# Payroll Chartstring Variances

## **What can go wrong?**

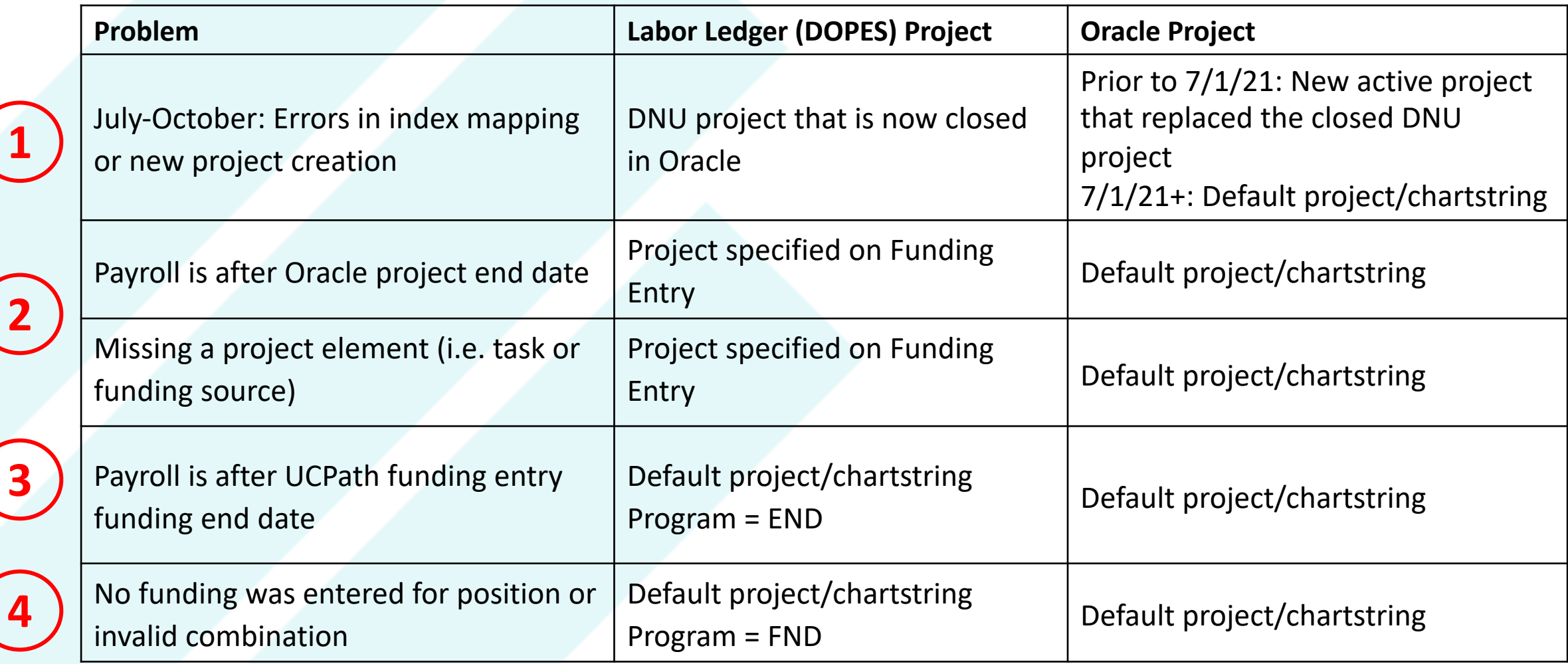

# How to Fix Payroll Chartstring Differences

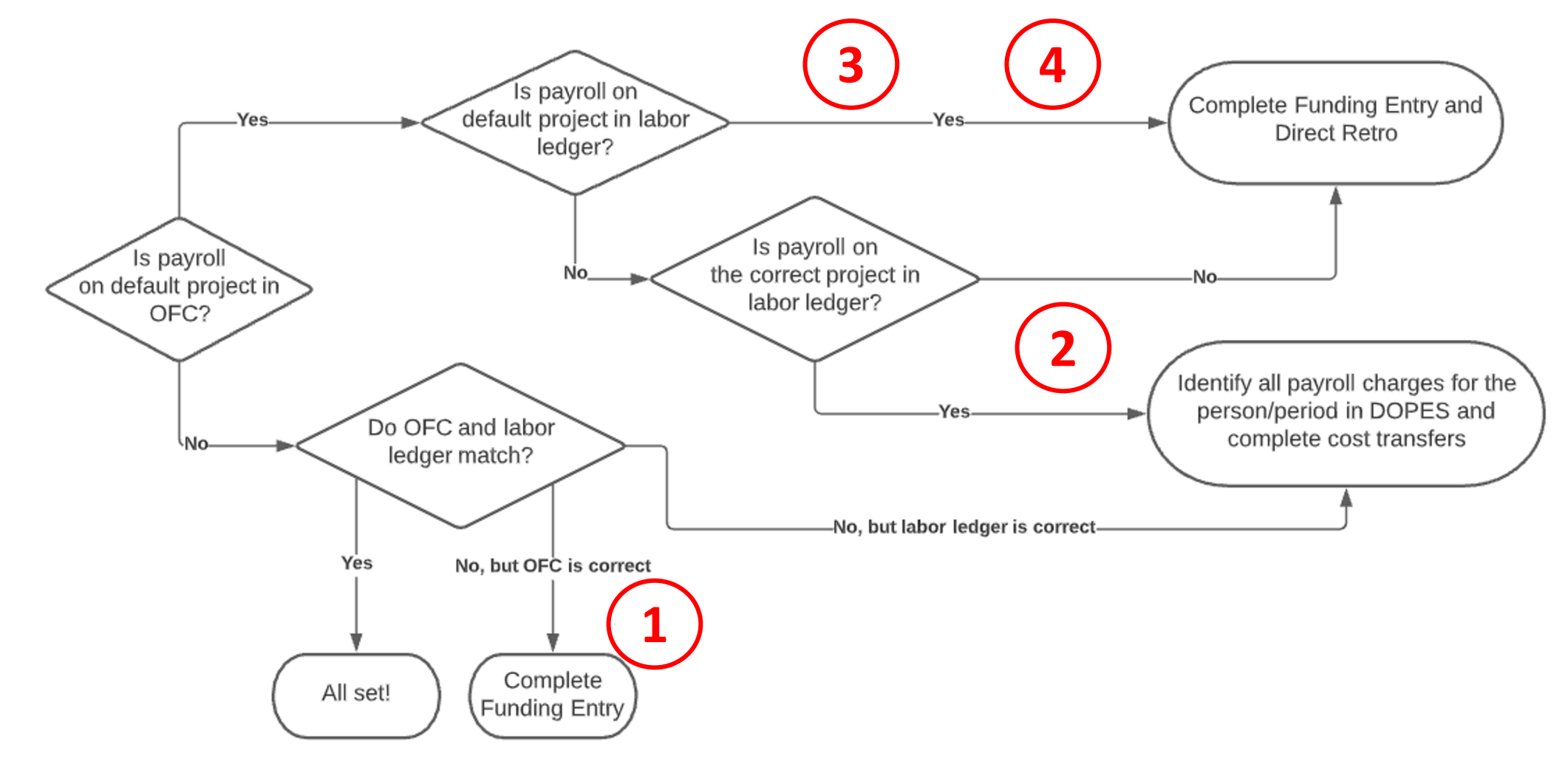

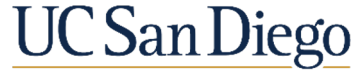

# Payroll Timing Differences

Direct Retros approved late in the month may cause timing differences

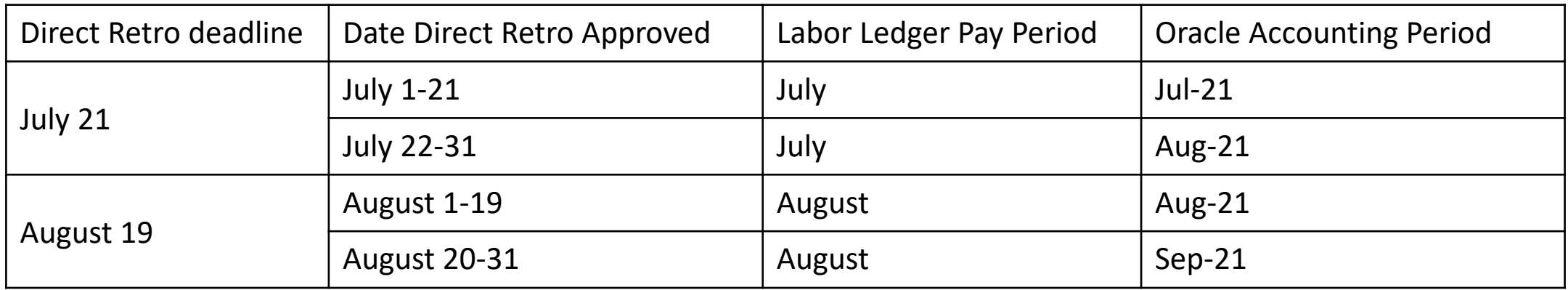

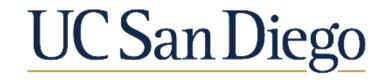

## Identifying Payroll Differences

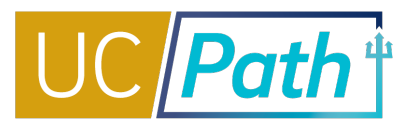

## **HR/Payroll**

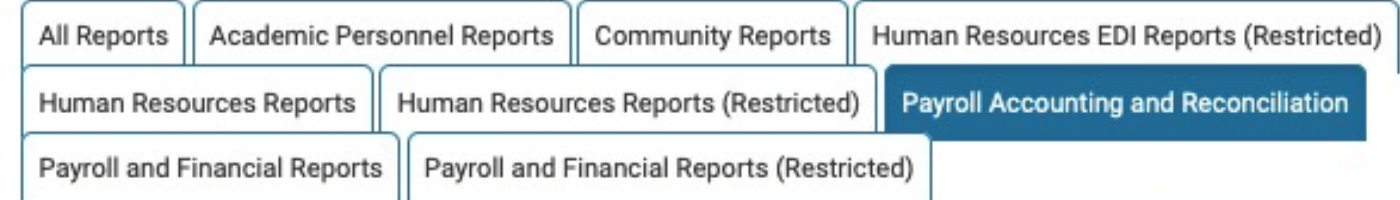

- GL data only
- Includes fund number
- No drillthrough on Original Transaction Reference Number

## **UCPath-Oracle Salary Reconciliation**

The purpose of this report is to compare salary amounts on given chartstrings in the labor ledger (UCPath; DOPES) to salary amounts posted to those chartstrings in the Oracle general ledger and quickly ident...

### **回 View Details**

> Run Report

## **UCPath-PPM-GL salary reconciliation**

**O** Make a Reques

> Run Report

This report is similar to the UCPath-Oracle salary reconciliation report, but incorporates project and task information from PPM. Oracle amounts for projects come from PPM, while amounts for chartstrings wit...

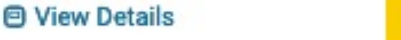

• GL and PPM data

- No fund number
- Second layer of drillthrough uses Original Transaction Reference Number to identify where payroll posted in LL and OFC

Reports identify salary differences only for a cleaner presentation. Benefits and accruals should have the same chartstring mismatches as salary.

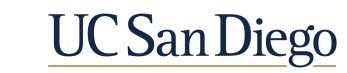

# How to Identify Payroll Differences

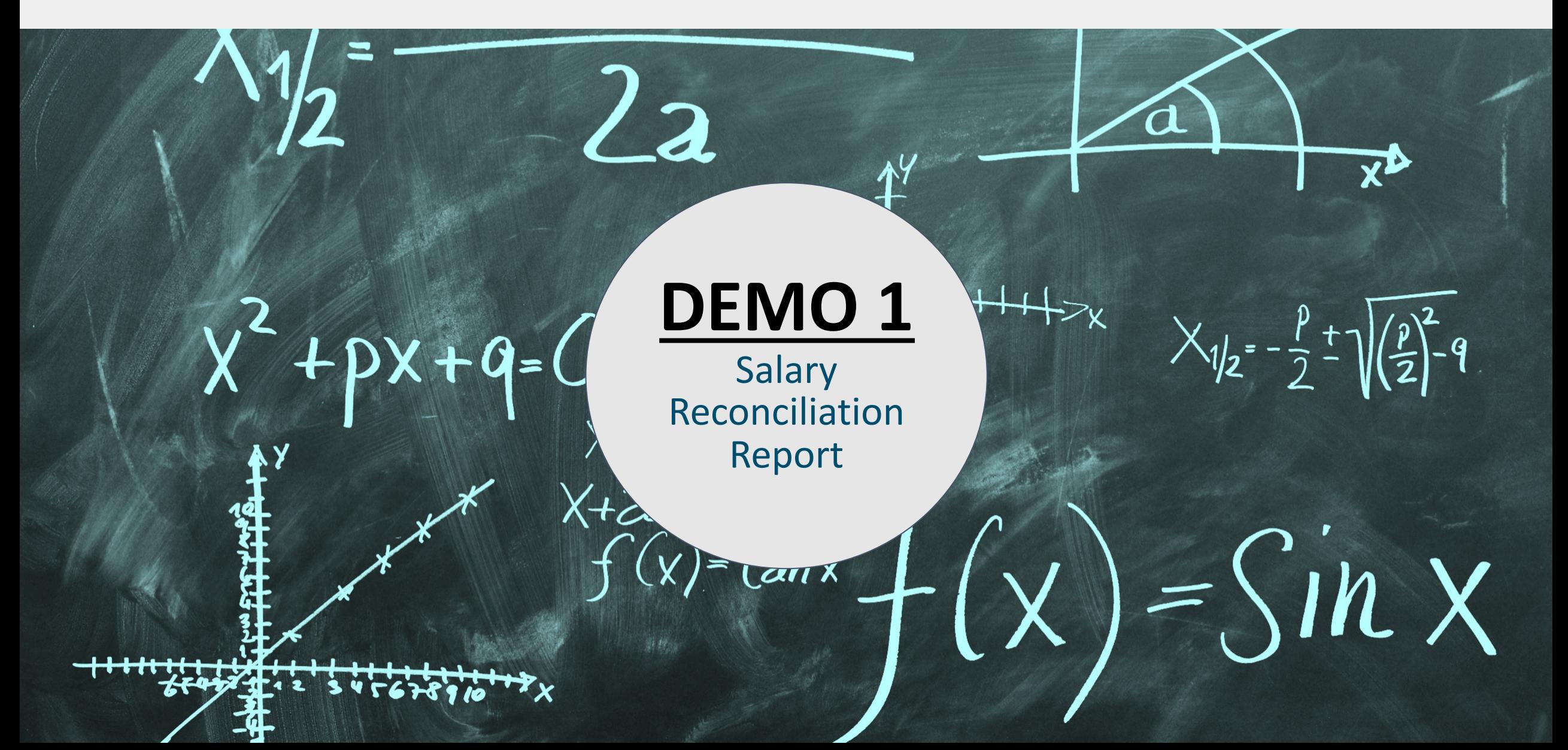

## **Default Project Expenditure Details**

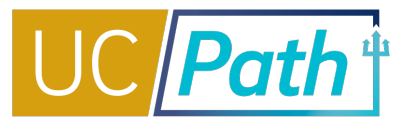

## **Budget & Finance**

O Make a Request -**O** Ask Question / Report Issue **Request Access** 

Q Filter by Keywords

**Filter by Keyword** 

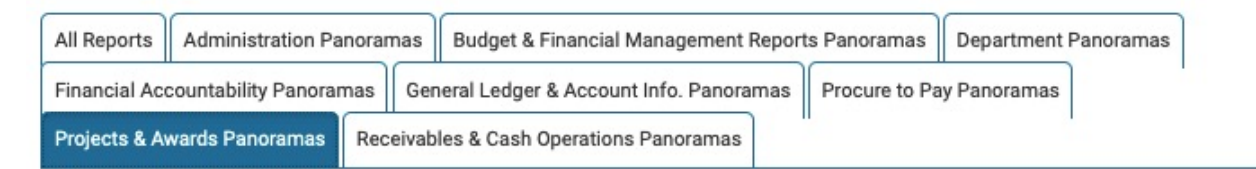

### **Cellular Report**

The Cellular Recharge Summary Report contains the detailed recharges posted to the department chart strings: Project, Task, & Funding Source in OFC. The primary audience for this report are financial off...

### **E** View Details

> Run Report

### **Project Balances with Expenditure Details Dashboard**

This Dashboard Provides summary and transaction details for project budgets, costs, committed costs, and revenue accounted at the subledger level. It is recommended for department users. KBA for more details...

### **Cumulative Research Report**

The Cumulative Research Report provides an overview of award and contract budget balances and revenue balances. This report best serves to provide campus and central office financial data users with budget a...

### **E** View Details

**E** View Details

> Run Report

**Run Report** 

### **Telecom Recharge Details Report**

The Telecom Recharge Summary Report contains the detailed recharges posted to the department chart strings: Project, Task, & Funding Source in OFC. The primary audience for this report are financial offi...

### **NGN Recharge Summary Report**

The NGN Recharge Summary Report contains the detailed recharges posted to the department chart strings: Project, Task, & Funding Source in OFC. The primary audience for this report are financial officers...

### *E* View Details

> Run Report

### **UCSD-BIP Project and Task DFF's (Non-**Sponsored)

UCSD-BIP Project and Task DFF's(Non-Sponsored) report is designed to deliver the fund, function, location, activity that were defined for given tasks on a general project. This information is used by the Ora...

*E* View Details

> Run Report

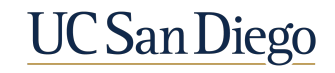

### **E View Details**

> Run Report

## Identifying Payroll in Default

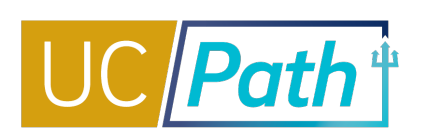

## Using the **Project Balances with Expenditure Details** report in the BAH, you can see individual transactions that posted into PPM:

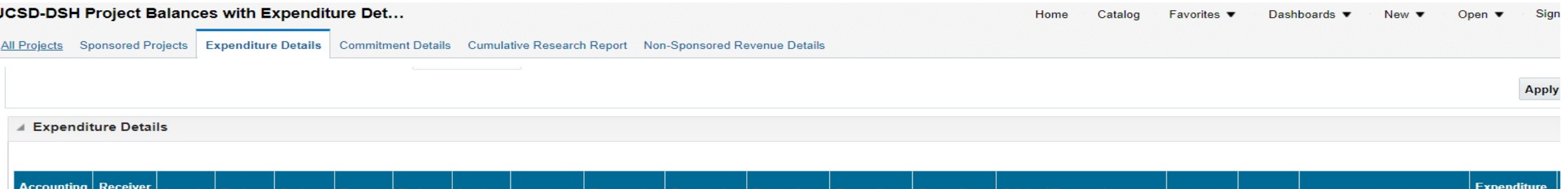

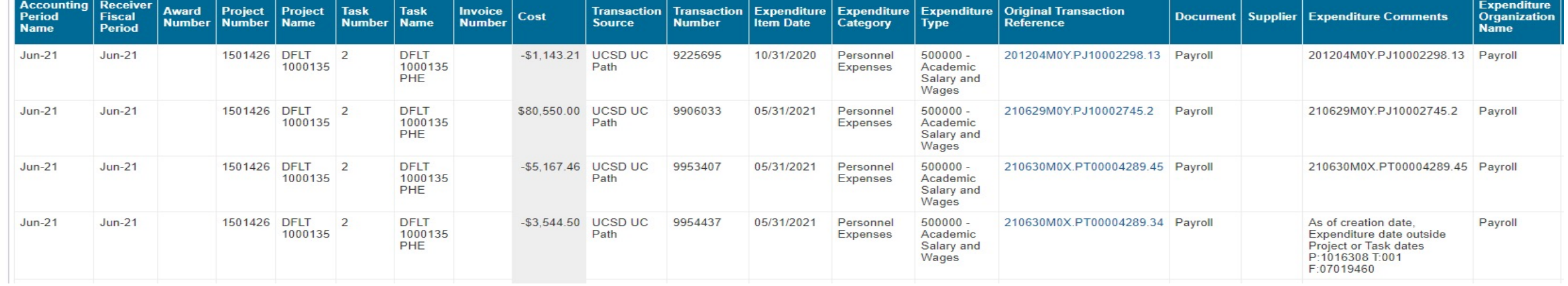

If payroll posted to the department default, causing there to be a misalignment between Labor Ledger and OFC:

- Leverage Original Transaction Reference number to link the payroll to DOPEs; clicking the hyperlink in this field, will provide drill down into the DOPEs
- Effective June'21 and forward, Expenditure Comment field has been updated to also show project/task/funding source that Labor Ledger used, if different, and why it failed to post in OFC

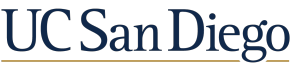

# Reviewing Default Project

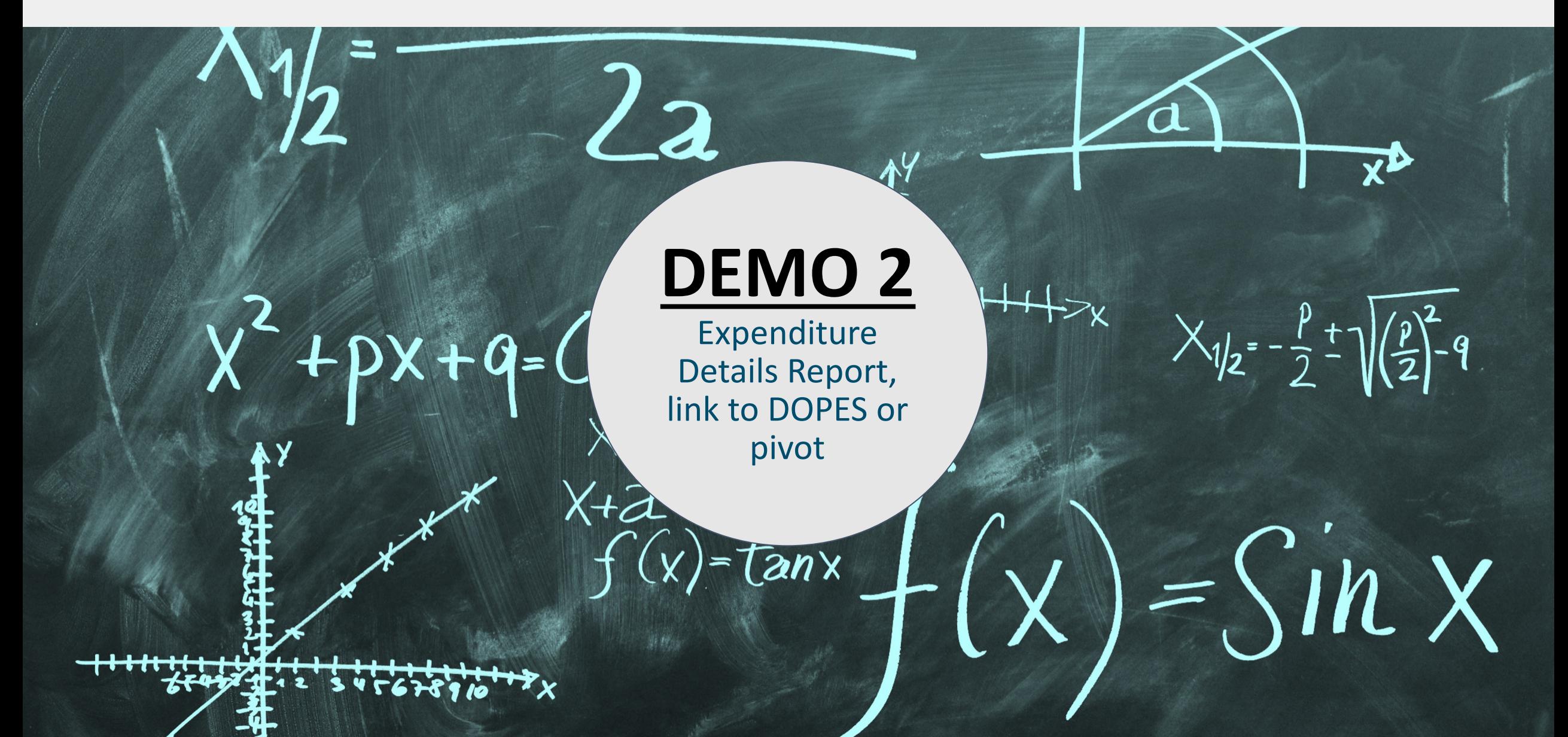

## **Preventing Payroll Differences**

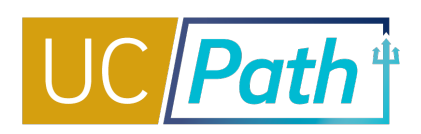

## **HR/Payroll**

## **O** Make a Reque

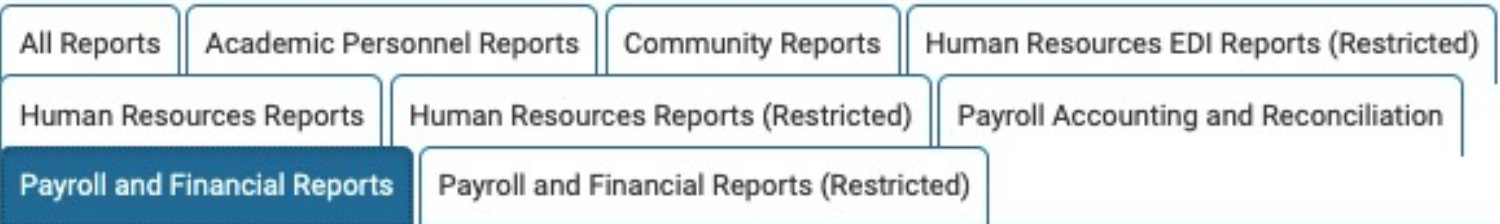

## **Positions without Funding Report**

This report provides information on the positions with no funding.

## **Funding and Project End Date Report**

This report reviews funding and project end dates. Note: This report name was formerly titled "Funding End Date Report"

## **Best practice**

Search for end dates through the next 30-60 days and submit funding changes/extension requests in advance of end date

### **回 View Details**

> Run Report

**回 View Details** 

> Run Report

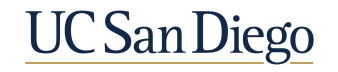

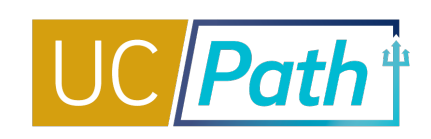

Payroll on Funding Entries with expired **funding** end dates will post to default project in Labor Ledger and Oracle

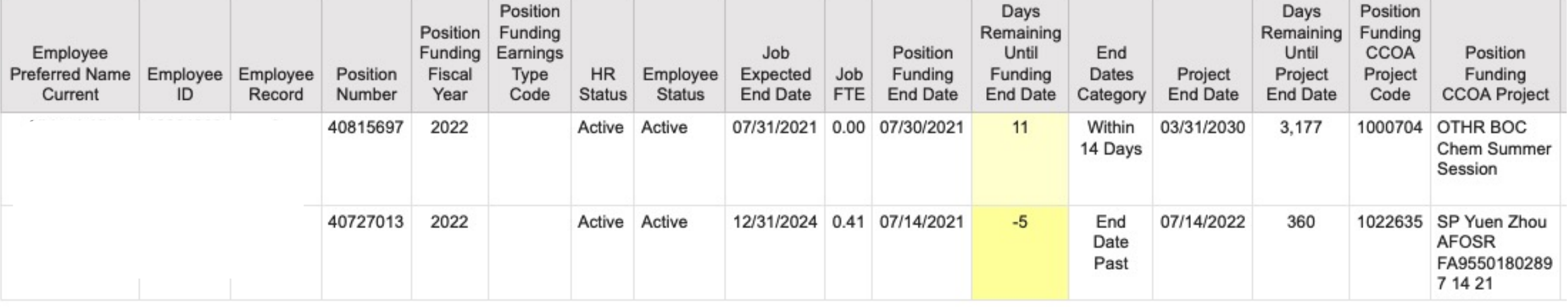

Payroll on projects with expired **project** end dates will post to the Funding Entry project in Labor Ledger but default project in Oracle

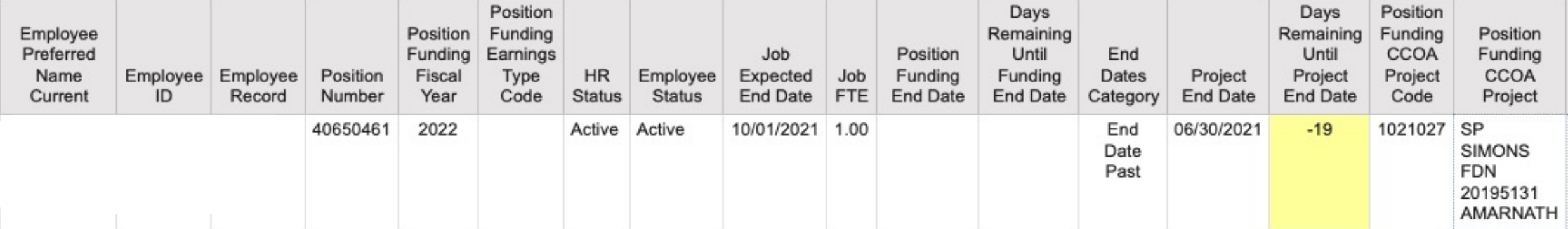

## Key Takeaways | Reconciling Salary Expenses in

- The Original Transaction Reference field is what links the DOPEs to O
- § H[elpful reports:](https://ucpath.ucsd.edu/transactors/index.html)
	- **UCPath-PPM-GL Reconciliation Report** shows variances betwe drilldowns
	- **Funding and Project End Date Report –** shows upcoming funding end dates based on parameters selected
	- **Project Balances with Expenditure Details –** shows transaction l activity that posted in OFC
- Be cognizant of UCPath Direct Retro and Funding Change deadlines:
	- § https://ucpath.ucsd.edu/transactors/index.html

## Resources | Reconciling Salary Expenses in Orac

- § UCPath Direct Retro and Funding Change deadlines:
	- § https://ucpath.ucsd.edu/transactors/index.html
- **Additional office hours for Reporting and Fund Manager support** 
	- https://blink.ucsd.edu/finance/support/training-events/officeho
- § KB0033191: Oracle Cost Transfer Guide
	- https://support.ucsd.edu/finance?id=kb article view&sys kb id cf410506f64e8624bcba6&table=kb\_knowledge

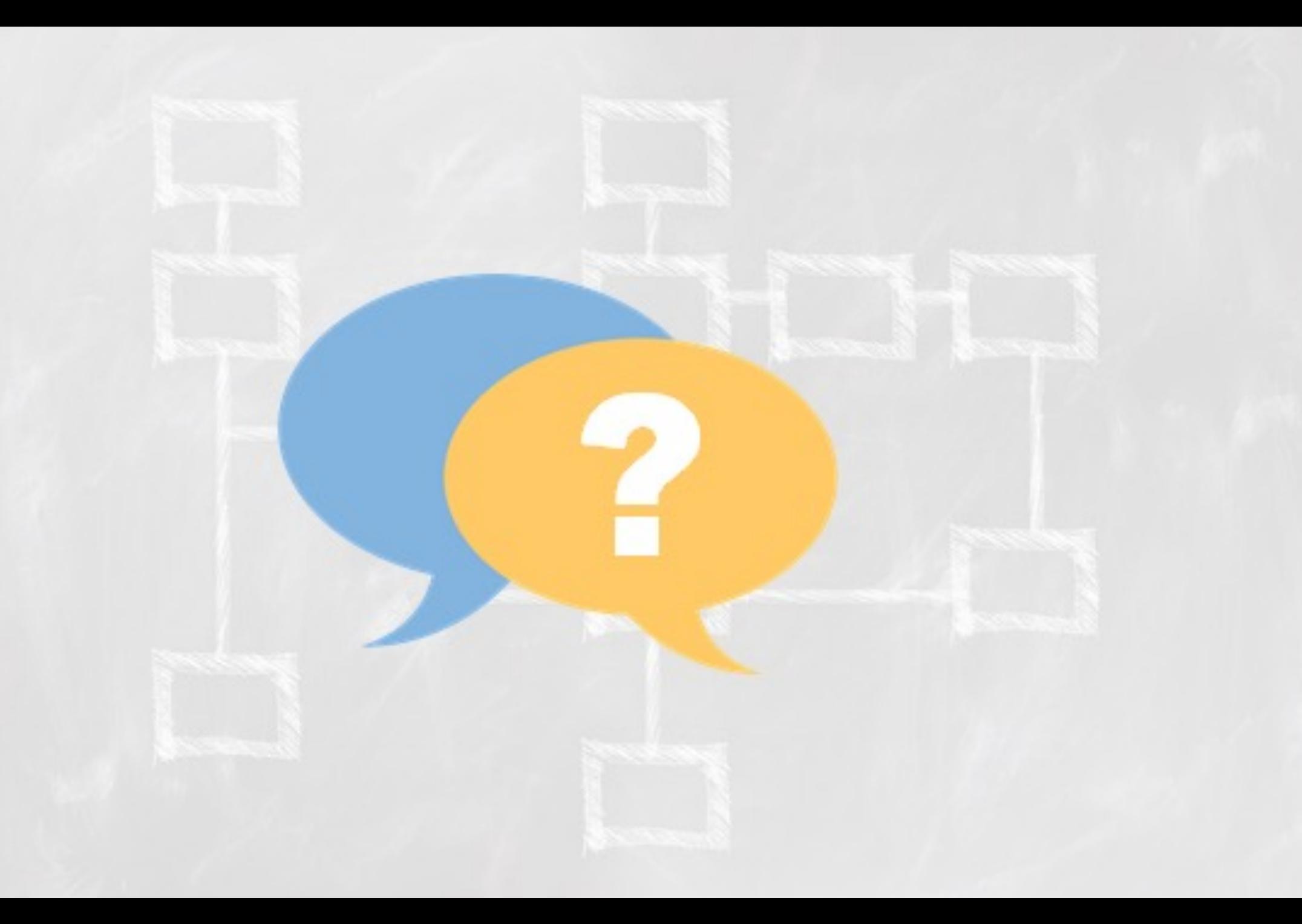

## Q&A Notes

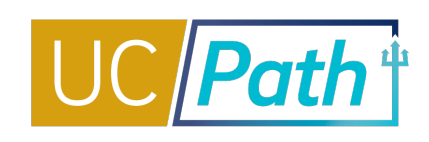

- Is there any way to change default feature? Does the effort have to go to the default project?
	- No way to change. There needs to be a default as a fail safe (this also occurred in legacy system as well).
- Under what circumstances would payroll changes be made with an OFC Expense Transfer instead of UCPath DR/FE? Will the effort show on the DOPEs?
	- *Only if DOPEs is correct (i.e if it initially defaulted due to a lapsed award end date, but has since got an extension). Effort will show on the DOPEs because it is already there.*
- Why are we able to submit a funding changes with incorrect chart strings? Is there a way to stop us from being able to submit funding changes with the wrong chart strings?
	- *UCPath is separate from OFC so it has different layers of validation (i.e. UCPath doesn't check end dates). There is a continued partnership with our Campus OFC team to try and prevent invalid chart strings . With that said, from an HS perspective since we have a centralized team that processes our funding changes, they are also trying to improve those invalid combination.*

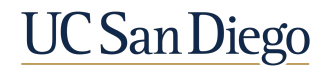

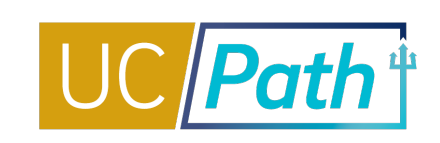

- I have tried to do retro FCs/DRs to projects that are closed; in some cases, there is no combo code and I submit a SNOW ticket to create one. However, even after the combo code is live, I still get an error message during the FC that says "unknown chartstring." Is there going to be a fix for this issue?
	- May be timing delay with combination entry to UCPath
- In that scenario, a DR&FE will need to be processed to move from the default account to the account that's listed in the top line?
	- if the project is still valid, that would infer an extension was granted. if that is the case, then you would process an OFC cost transfer. DR/FE wont work because UCPath "thinks" it already posted there
- Are there any plans for a report that would help w/ the analysis of what items have been fixed, to eliminate the manual/excel manipulations?
	- Currently in development, but it's hard! TBD
- Is there any report that we can run using the original transaction ID to pull all the payroll posted with it?
	- DOPES has it on the parameter page as an option to filter on

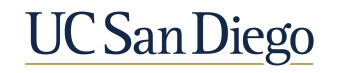

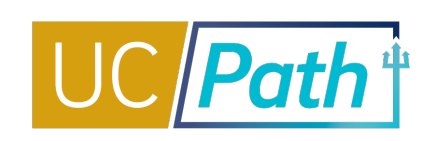

- what would the process look like if an employee was overpaid in error and is paying back the amount in installments?
	- Should be the same as regular payroll, but can be a delay
- Is there any way to either filter or search the "positions without funding report" by position create date? We have a big list; but not all were used. In fact, most were not. So hard to find the new ones that might be a problem.
	- Enhancement request
- Is there a way to combo code a large # of chart strings at once? Or have this done automatically when a new chart string is created?
	- Should be happening automatically now, but not for closed projects
- Is there any way to prevent charges from hitting the default, or at least minimize the amount of them?
	- Proactively update funding before end date; use Project and Funding End Date report
- Is there any way that both the Payroll Fund end date and Payroll Project end date could be combined into one report?
	- YES! This is on the Project and Funding End Date report

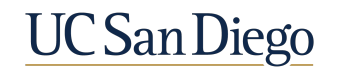

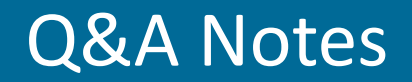

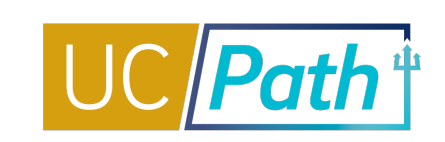

- Heather keeps saying the labor ledger. what does that mean?
	- DOPES
- Is there a list of Cost Transfer Errors and what additional actions are need prior to resubmitting the cost transfer again?
	- Adjustment History within transaction in Oracle Manage Project Costs
- Is there a 15 min 1:1 session available to help with very specific issue for cleaning up the default?
	- UCPath Transactors page you can sign up for 1:1 sessions via Calendly
	- https://calendly.com/ucpathtransactionsupport
- Are there plans for a report to search for combo codes?
- Does the Oracle Procurement "save a requisition" trick still work for creating new combo codes?
	- Shouldn't be necessary anymore
- When you say fund end date do you mean the award end date or the budget end date ?
	- Funding end date in UCPath Funding Entry

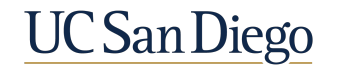

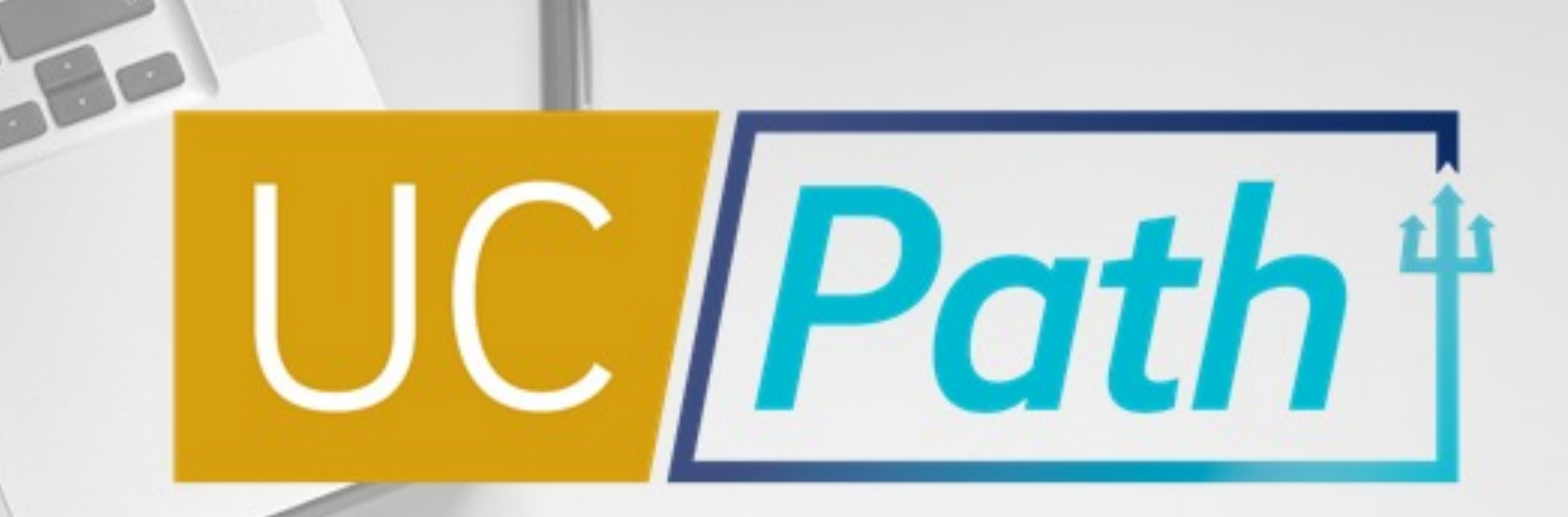

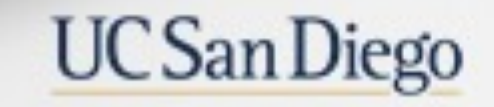

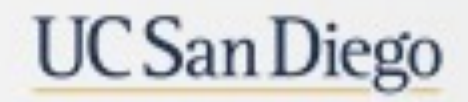

**Health Sciences**